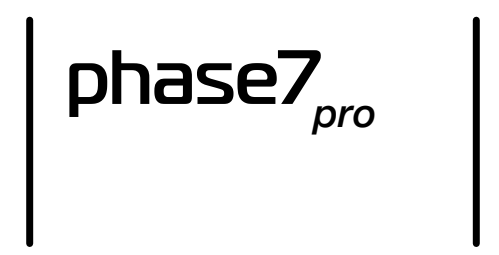

Multi-oscillator for Minilogue XD and Prologue

<https://tsoniq.com/software/korg/phase7>

## *phase7 pro*

*phase7 pro* is a user oscillator for Korg Logue based synthesisers.

Its main features are:

- dual super-oscillators, each with seven independent wave generators
- accurate emulation of the JP8000 SuperSaw waveform
- ten basic wave types with adjustable shape, detune and mix
- an LFO with 100 combinations of waveform and modulation destination
- optional phase synchronisation at key-on for percussive effects
- optional velocity modulation of oscillator wave-shape
- extensive front panel control

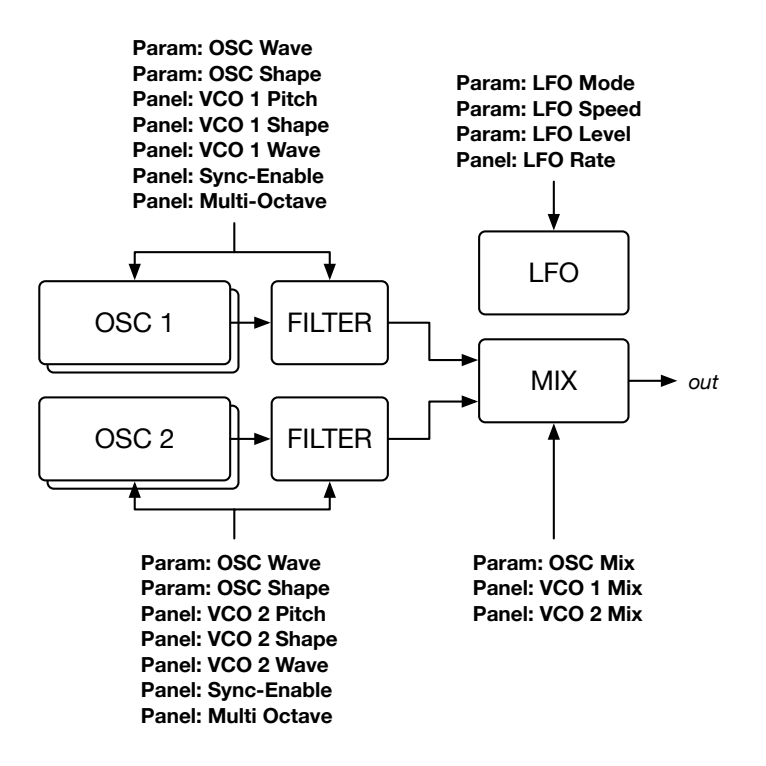

*phase7 pro* supports the Korg Minilogue XD and Prologue synthesisers.

## *Getting Started*

A newly initialised patch is controlled entirely from the front panel.

The two digital oscillators track the VCO waveforms, wave-shape, pitch and the inverse of the mixer level. Set a VCO to use a sawtooth waveform, and the corresponding digital oscillator will emulate the VCO setting.

To get started:

- 1. set the multi-oscillator mixer level to maximum
- 2. set one or more VCO mixer levels to zero, raising the corresponding digital oscillator output
- 3. set the waveform via the VCO waveform switch and shape controls
- 4. set the super-wave detune-mix away from zero by using the multi-engine shift-shape control
- 5. set the super-wave detune-amount by using the multi-engine shape control

The VCO mixer levels act as cross-faders: turn the VCO mixer level to zero to set the corresponding digital oscillator output to its maximum.

*Important! If both VCO output levels are at maximum, the digital oscillator will be silent. Set the multi-oscillator gain to maximum and reduce one or both VCO levels to hear the digital output.*

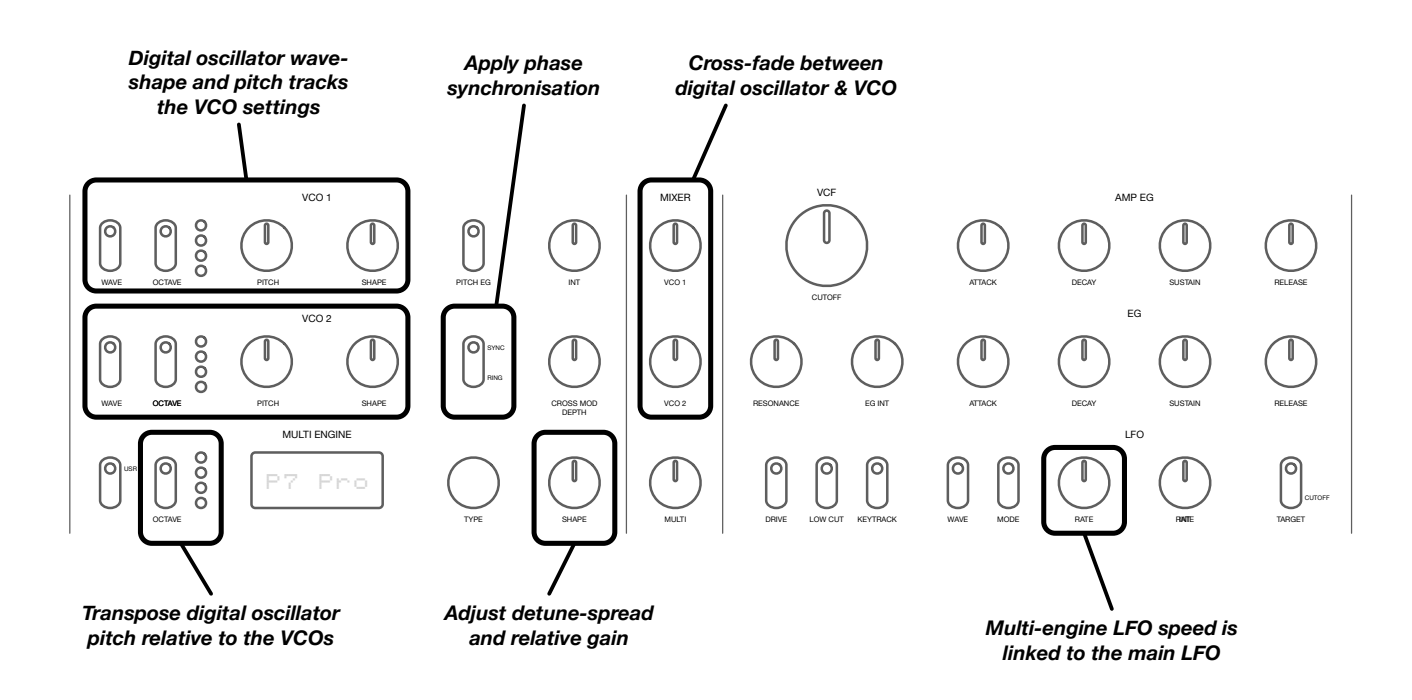

To access the addition waveforms, use the multi-engine parameters and set the waveform manually. This will disconnect the waveform control from the front panel.

Similarly, the wave-shape, oscillator mix and LFO speed can also be specified manually, disconnecting from the front panel.

# **Parameters**

Patch parameters can be accessed from the multi-oscillator edit menu.

*Some functions are affected by patch parameters outside of those in the multi-engine. For example, to use velocity modulation it is necessary to also set the EG Velocity parameter to a non-zero value. Similarly, the LFO behaviour is affected by the LFO Key Sync, LFO Voice Sync, BPM (Prologue only) and 1-Shot (Minilogue only) settings.* 

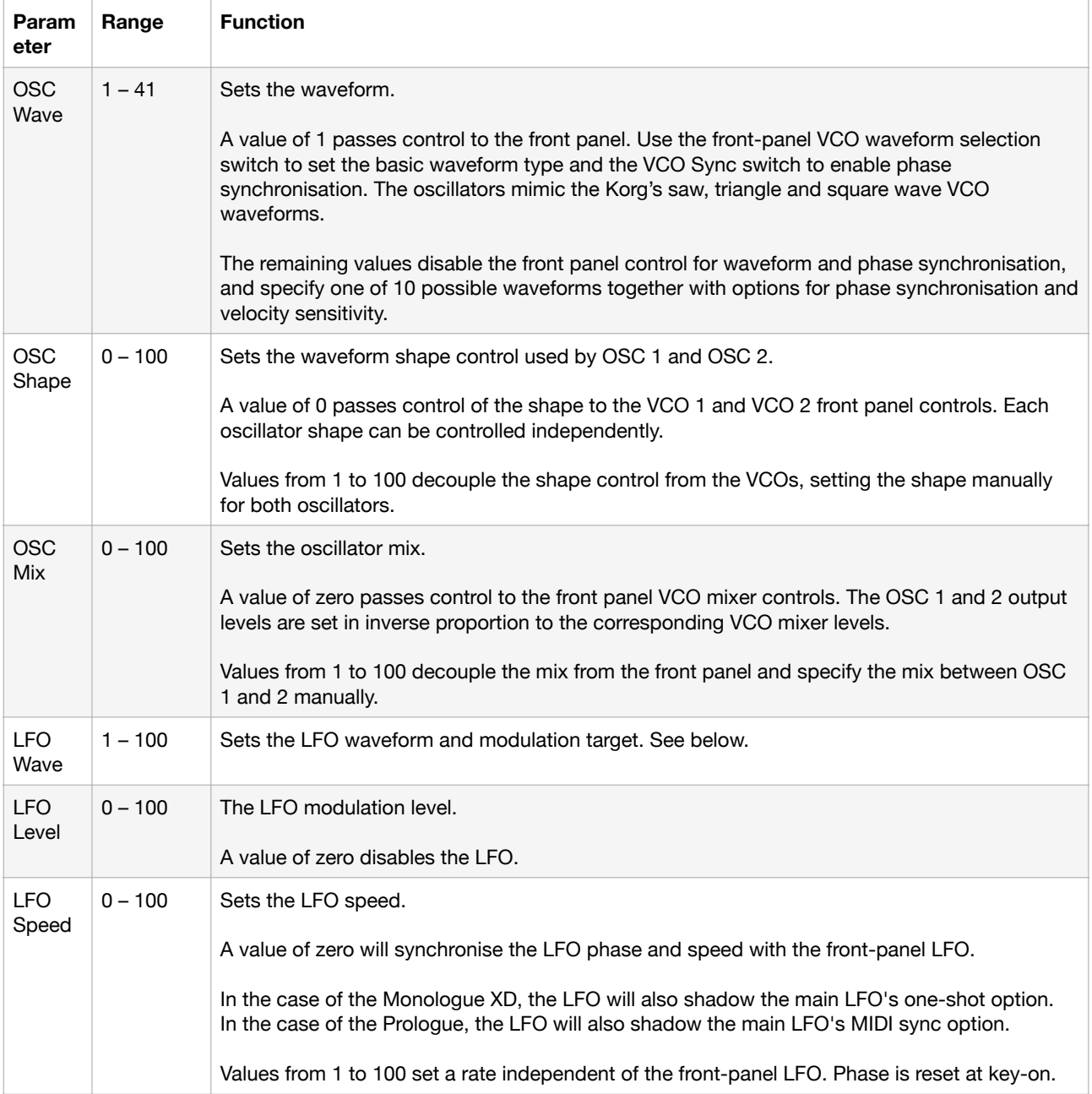

# **OSC Wave**

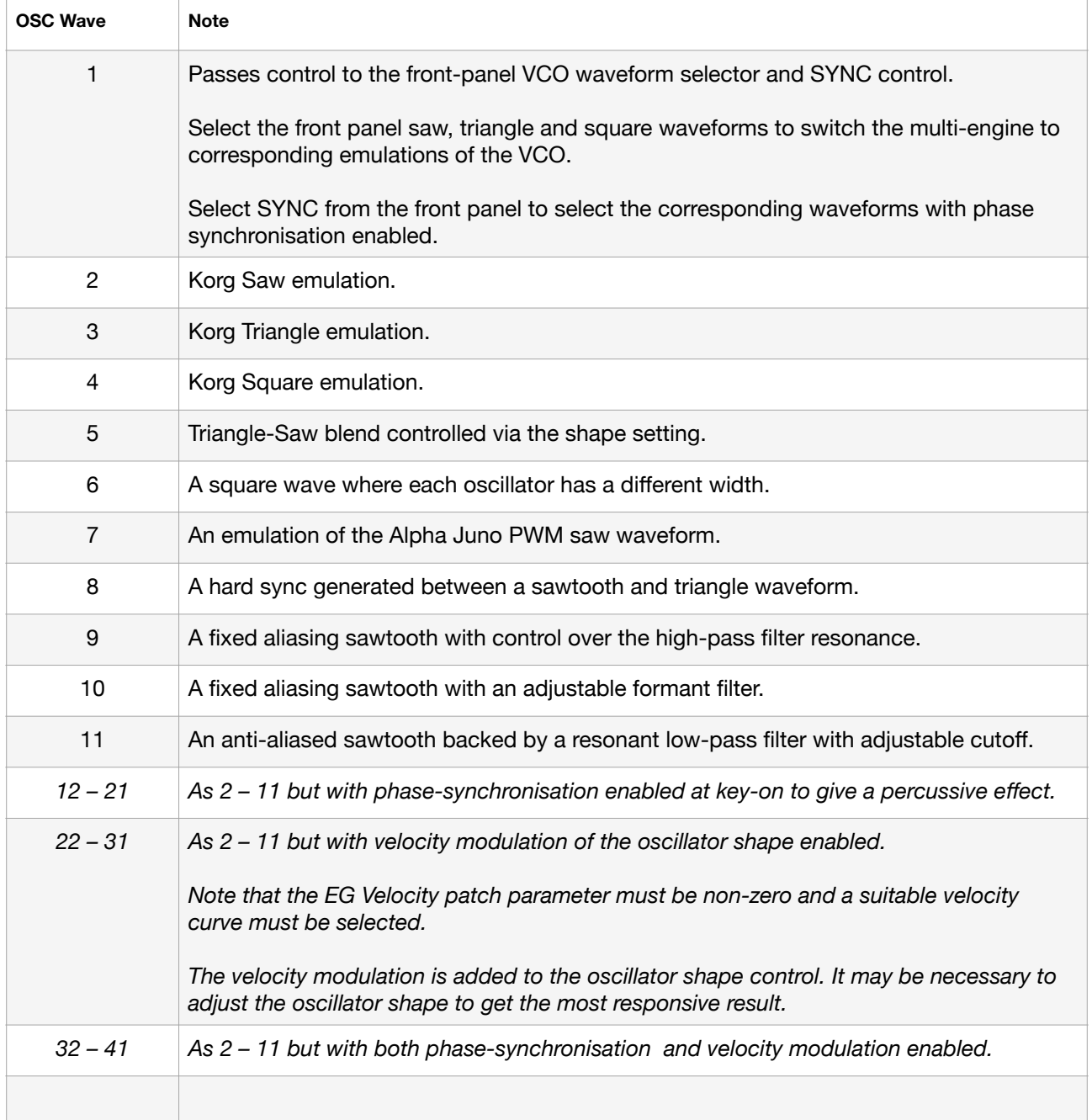

## **LFO Wave**

The LFO provides 25 shapes and four possible modulation targets, both configured by the *LFO Wave* parameter.

Many of the LFO waveforms are grouped in pairs, where the first is applied equally to both OSC 1 and OSC 2, while the second applies a modified version of the waveform to OSC 2.

Stepped patterns that target the pitch require the LFO Level to be at either 100% or -100% to deliver conventionally harmonic output. These produce simple arpeggiator-like patterns, and can be used for chip-tune or similar effects.

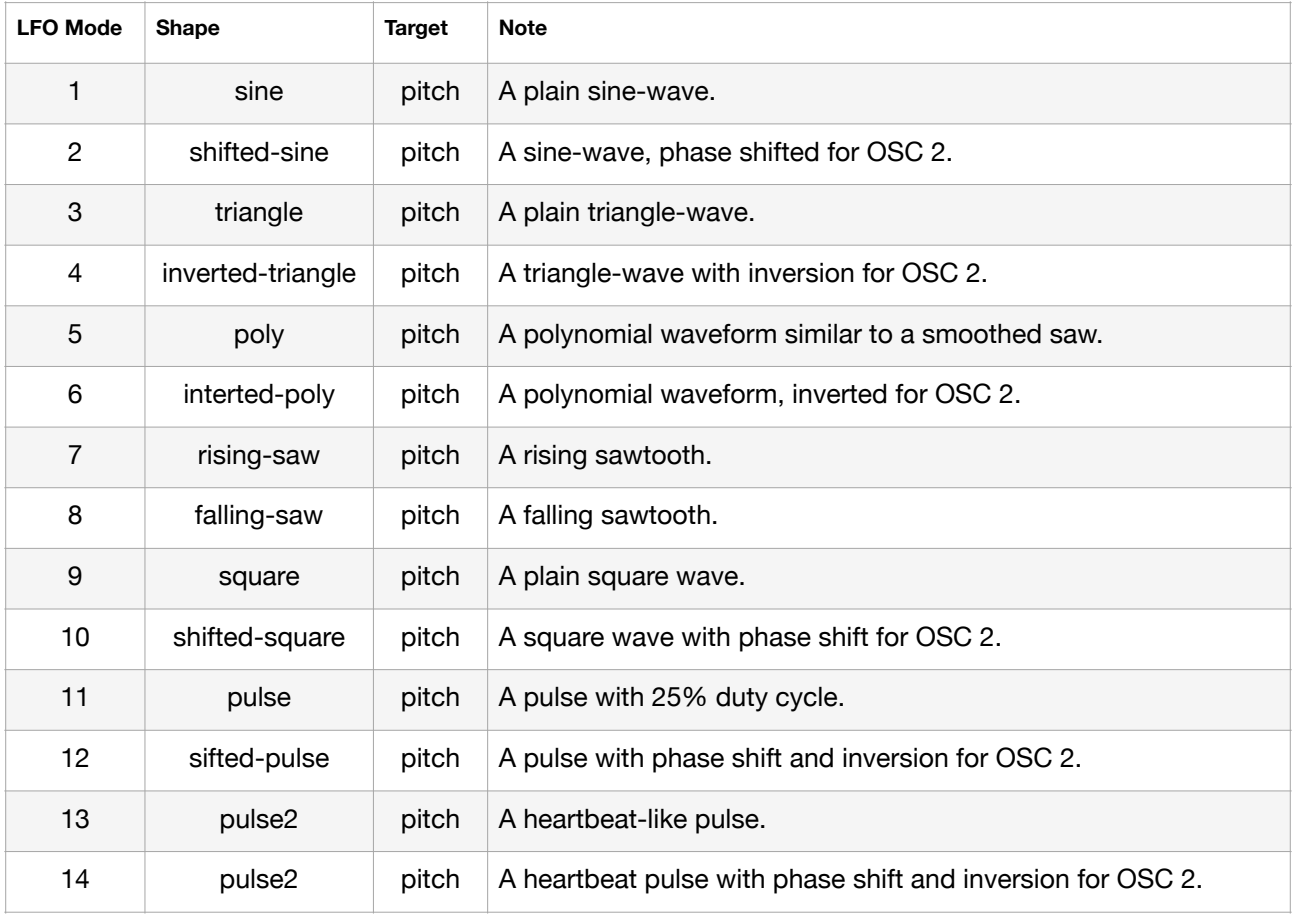

# **LFO Wave (continued)**

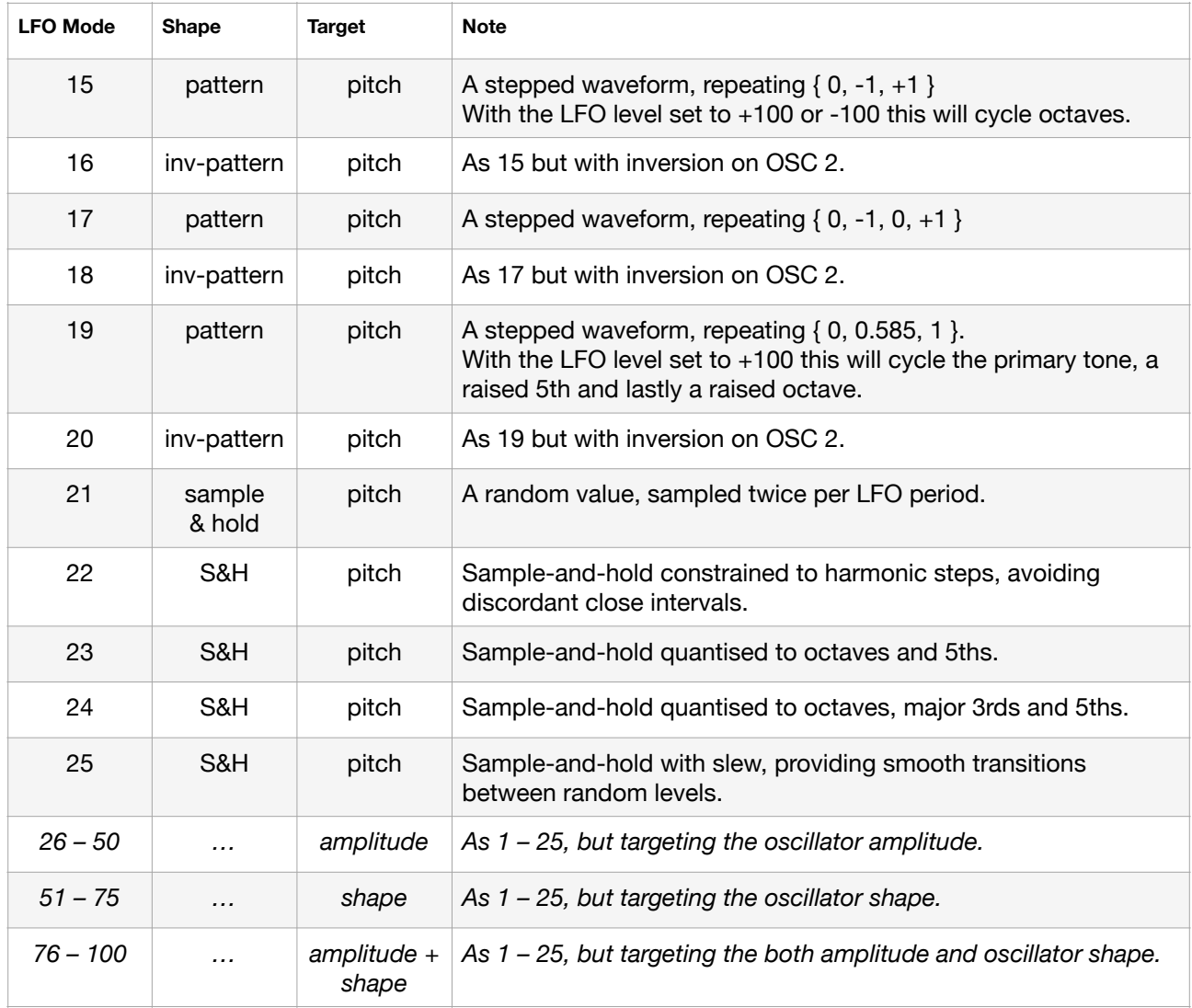

# **Hints & Tips**

- If you can not hear any output, check that either the *OSC Mix* parameter is non-zero or that the VCO mixer levels are not at maximum.
- Emulate the JP-8000 super-saw by selecting a sawtooth waveform with no shape modulation. Use the multi-engine **Shape** and **Shift-Shape** controls to set the detune and the mix.
- Create percussive sounds by enabling **SYNC** on the front panel (with OSC Wave 0), or by selecting OSC Wave values from 12 to 21.
- When creating a new patch, make sure that the *LFO Level* and *LFO Speed* are correctly configured, as the Prologue user-interface does not always correctly show the correct values unless they have been edited.
- Can't hear the velocity modulation? Make sure that the waveform is set to a value from 22 to 41, and that the *EG Velocity* parameter is non-zero for an effect to be heard. The velocity modulation is added to the waveform shape control, which may also need to be adjusted.
- Can't hear the LFO shape modulation? Try adjusting the *LFO Level* parameter and the waveform shape.
- To generate subtle tonal shifts, try selecting one of the filter or sync-based waveforms (eg *OSC Wave* 10) and configure *LFO Wave* to 75. This will given smoothly varying but random tonal shifts.
- Many LFO wave settings may sound the same if only one oscillator is audible.

#### **Downloading and Feedback**

Information and updates can be found at **[https://tsoniq.com/software/korg/phase7](http://tsoniq.com/software/korg/phase7)**.

You can send feedback by email to **[logue@tsoniq.com](mailto:logue@tsoniq.com)**, or leave a comment on the download page.

#### **Installation**

*phase7* is supplied as a zip archive containing separate files for each platform:

Minilogue XD: phase7-pro.mnlgxdunit Prologue: phase7-pro.prlgunit

Use the appropriate Librarian application (available from *<https://korg.com>*) to import the unit and then upload to the synthesiser.

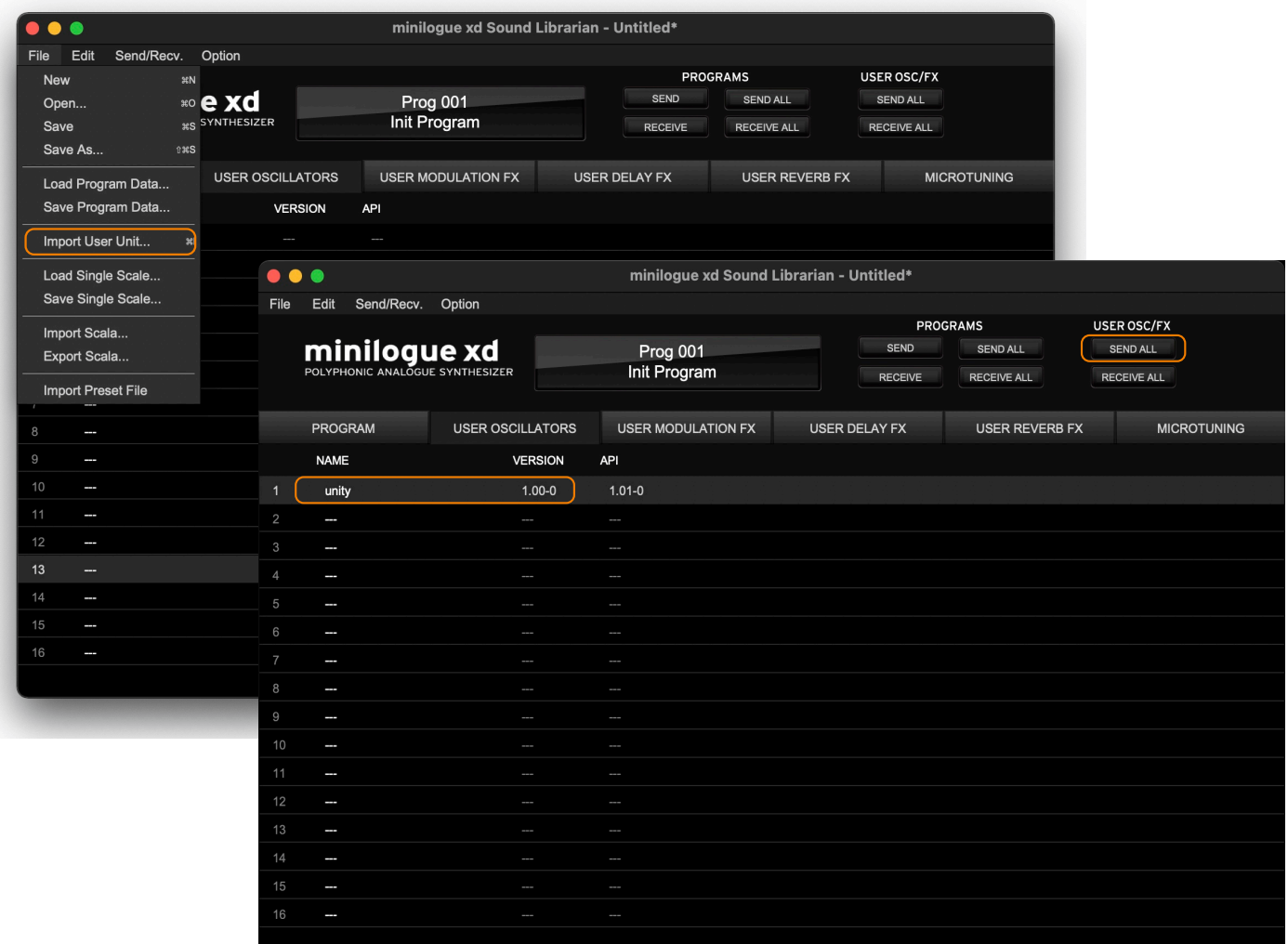

## **Requirements**

*phase7* requires a Korg Minilogue XD, Prologue 8 or Prologue 16, running firmware 2.10.

#### **Please note that** *phase7* **is not compatible with the NTS1.**

Installation requires the use of a PC or macOS computer and the Korg Librarian software appropriate for the synthesiser.

## **Copyright, Warranty and Liabilities**

The copyright to *phase7* is held by tsoniq. Please support independent developers by not stealing this software.

No warranty is implied. Any liability resulting from the use of this software is limited to the purchase price.

#### **Release History**

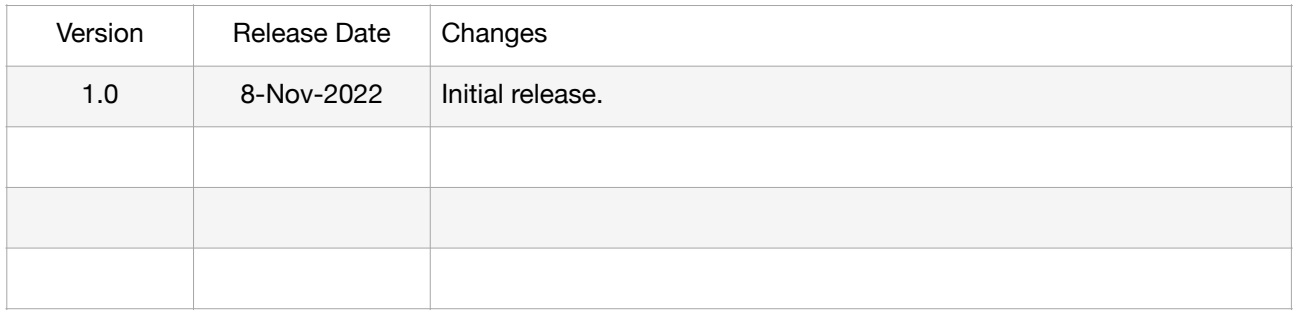